# Configuring LAT

The Digital Equipment Corporation (Digital) Local Area Transport (LAT) protocol is the one used most often to connect to Digital hosts. LAT is a Digital-proprietary protocol. Cisco provides LAT technology licensed from Digital. This chapter describes how to configure the LAT transmission protocol on the routers. For a complete description of the commands in this chapter, see the chapter "LAT Configuration Commands" later in this publication. For information about establishing LAT connections, refer to the *Cisco Access Connection Guide*.

# **Cisco's Implementation of the LAT Protocol**

The LAT protocol allows a user to establish a LAT connection to a host at another site, then pass the keystrokes from one system to the other. A user can establish a LAT connection through the router to a LAT host simply by entering the host name.

Unlike the Transmission Control Protocol/Internet Protocol (TCP/IP), LAT was designed to be used on local-area networks (LANs) and it cannot be routed because it does not have a routing layer. However, a bridge or combined bridge and router, such as the Cisco router, can be used to carry LAT traffic across a wide-area network (WAN). Protocol translation can be used to carry LAT traffic over a WAN by first translating LAT to X.25 or Telnet, as shown in [Figure 2-1](#page-0-0).

<span id="page-0-0"></span>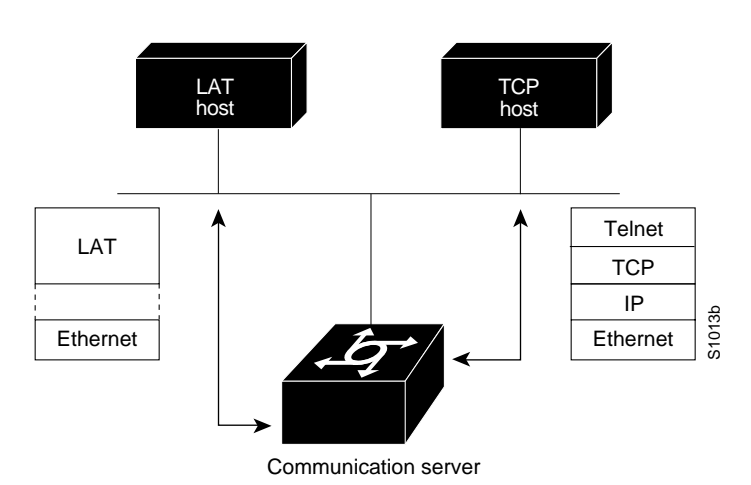

#### **Figure 2-1 Comparing LAT and TCP/IP Protocol Stacks**

Cisco supports the LAT Version 5.2 specification.

### Master and Slave Functionality

The LAT protocol is asymmetrical; it has master and slave functionality. First, the LAT master starts a LAT circuit by sending a circuit start message, and then a LAT slave responds with its own circuit start message. From 1 to 255 LAT sessions can then be multiplexed on this circuit.

In a typical setup, where a user's terminal is connected to a router, the router acts as the master, and the target VMS host acts as the slave. For example, the following command results in the router PT1 acting as the master (or server) and the target VMS host, wheel, acting as the slave (or host).

PT1> **lat wheel**

A router can also act as a slave. This happens if the user connects from one router to another. For example, the following command results in PT1 acting as the master (server) and PT2 acting as the slave (host).

PT1> **lat pt2**

In a LAT host-initiated connection, the VMS system always acts as the LAT slave. For example, a print job originating from a VMS system initiates or triggers the router to which the printer is connected to act as the LAT master. In short, the master-slave relationship also applies to host-initiated sessions from a LAT slave.

# LAT Services

Resources such as modems, computers, and application software are viewed in a LAT network as services that, potentially, any user in the network can use. A LAT node can offer one or more such LAT services and more than one LAT node can offer the same LAT service.

A LAT node that offers one or more services, collectively called advertised services, broadcasts its services in the form of Ethernet multicast messages, called LAT service announcements. Conversely, a LAT node can listen for LAT service announcements on the network. These messages are cached in a dynamic table of known LAT services, collectively called learned services.

Your router supports both learned and advertised services and, therefore, it also supports incoming and outgoing LAT sessions. The services rating of its advertised nodes are determined dynamically but can also be set statically.

To establish outgoing connections to a LAT service, the router searches for the service in the learned services cache. If one or more nodes is offering the same service, the node with the highest rating is chosen. For example, a LAT connection to a service offered by a VAXcluster connects to the node in that cluster that has the smallest load and thus the highest service rating. This is how load-balancing works in relation to a group of nodes offering the same service. An incoming LAT session connects from another LAT node to the service advertised by the local LAT node.

## LAT Groups

Because potentially any user on a LAT network can access any of the services on the network, a LAT server manager uses the concept of *group codes* to allow or restrict access to the services.

When the group codes on both the router and the LAT host share a common group code, a connection can be established between the two. If the default group codes have not been changed on either the routers or the LAT hosts, a user on any router can connect to any learned service on the network.

You might want to design a plan that correlates group numbers with organizational groups, such as departments. You can define subgroups using the line configuration commands described in this chapter. The section "[Define a Group List for Outgoing Connections](#page-5-0)" later in this chapter describes how to enter group code lists in your router configuration file.

If you define groups for routers and LAT hosts, you can partition these services into logical subnetworks. You can organize the groups so that users on one router view one set of services, and users on another router (or another line on the same server) view a different set.

A LAT host node's services cannot be accessed individually; access is granted, per node, on an all-or-none basis.

### LAT Sessions and Connection Support

A LAT session is a two-way logical connection between a LAT service and the router. The two-way connection is transparent to the user at a console connected to a LAT session; to the user it appears that connection has been made to the desired device or application program.

When a host print job connects to a router, this is called a *host-initiated connection*. The router maintains a queue of hosts requesting connection by sending periodic status messages to the requesting host.

A host-initiated connection is one in which the host connects to the router by specifying a port number or by defining a service on the router, such as a print job. These same services are used for connections from other routers.

**Note** If a connection request is received specifying a service and a destination port name, the port name is used to determine the line number for connection purposes. This capability allows a user to connect to a specified port of the router simply by specifying any service on the server and a port number. (Earlier versions of the protocol translation software ignored the service name on inbound connections.)

#### Connecting a VMS Host to a Router Using LAT

Connecting a VMS host to a router using LAT is slightly different if you are connecting to a VMS host running VMS Version 5.4 or earlier or VMS Version 5.5 or later software.

#### VMS Version 5.4 or Earlier

If a host-initiated connection is received that specifies a destination port number that corresponds to a virtual port on the router, a virtual EXEC process will be created for the user to log in with. This process can be used, in conjunction with the Digital **set host/dte** command on VMS, to connect to a Cisco router named ABLE from a VMS host node, as shown in the following example:

```
$lcp :==$latcp
$lcp create port lta300:
$lcp set port lta300:/service=able /node=able
$set host/dte lta300:
```
#### VMS Version 5.5 or Later

Turn on the VMS LAT host's outgoing connections and use the Digital **set host/lat** command, as shown in the following example:

```
$len :=$latcp$lcp set node/connection =outgoing
$set host/lat able
```
#### Port Names When Configuring a LAT Printer

When you configure a LAT printer, the LAT port name is the same as the line number, but without the "tty." For example, if you configure line tty10 of your router, named *ABLE*, to be a LAT printer port, the OpenVMS command to associate an arbitrary LTA device to a LAT port name is as follows:

```
$lep := $lep$lcp create port lta300:
$lcp set port/node=ABLE/port=10 lta300:
```
The LAT port name is the line number without the "tty," regardless of whether the format of the tty line number is decimal or octal. Refer to the *Router Products Configuration Guide* for more information about configuring the router's line to the correct terminal characteristics (for example, baud rate, EXEC, flow control, and so forth).

### Additional LAT Capability

Cisco's protocol translation software fully supports the LAT protocol suite, and provides the following features:

- High-speed buffering—Handles a full screen of data (2000 characters) at full speed without requiring additional flow control.
- Protocol transparency—Handles connections transparently. The user needs no protocol information to establish a connection.
- Simplified configuration management—Uses logical names for LAT group codes to simplify the network structure.
- Maintenance Operation Protocol (MOP)—Supports Digital's protocol for the request ID message, periodic system ID messages, and the remote console carrier functions for Ethernet interfaces.

# **LAT Configuration Task List**

Cisco's LAT protocol is supplied with a default configuration and does not require additional configuration for you to use it. The software does provide commands for customizing the LAT software for your environment, if desired.

Perform the tasks in the following sections to enable LAT, to customize LAT for your particular network environment, and to monitor and maintain LAT connections:

- [Enable LAT](#page-4-0)
- [Define a LAT Node Name](#page-4-1)
- [Define a Group List for Outgoing Connections](#page-5-0)
- [Specify a Group List Logical Name](#page-5-1)
- Specify Groups to Be Advertised
- [Enable Inbound Services](#page-5-2)
- [Control Service Announcements and Service Solicitation](#page-6-0)
- [Configure Traffic Timers](#page-8-0)
- [Optimize Performance](#page-8-1)
- [Define Access Lists](#page-9-0)
- [Monitor and Maintain LAT](#page-9-1)

See the section ["LAT Examples](#page-10-0)" at the end of this chapter for ideas on how to configure LAT in your network.

# <span id="page-4-0"></span>**Enable LAT**

LAT is enabled by default on the router. If it has been disabled, you must reenable it. Perform the following tasks in interface configuration mode:

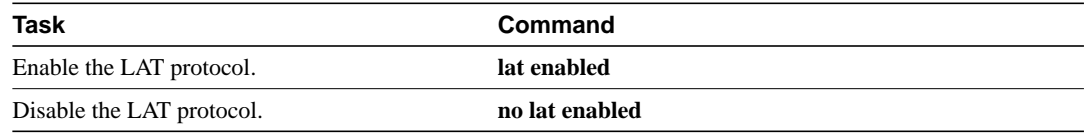

# <span id="page-4-1"></span>**Define a LAT Node Name**

You can give the router a node name that is different than the host name. Perform the following task in global configuration mode:

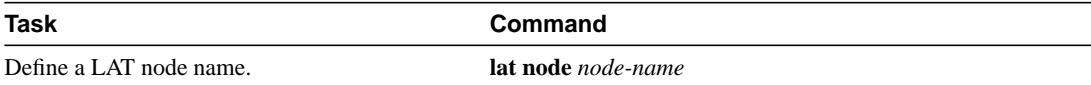

# <span id="page-5-0"></span>**Define a Group List for Outgoing Connections**

You can define the list of services to which a user can connect. Do this by defining the group code lists used for connections from specific lines. Perform the following task in line configuration mode:

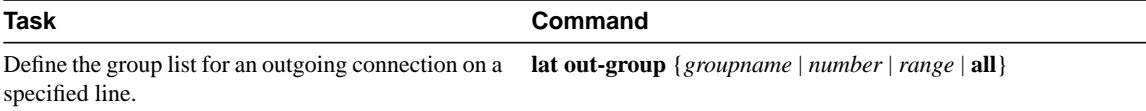

You can limit the connection choices for an individual line by defining the group code lists for an outgoing connection. When a user initiates a connection with a LAT host, the user's line must share a common group number with the remote LAT host before a connection can be made.

# <span id="page-5-1"></span>**Specify a Group List Logical Name**

You can specify a name for group lists to simplify the task of entering individual group codes. A name makes it easier to refer to a long list of group code numbers. Perform the following task in global configuration mode:

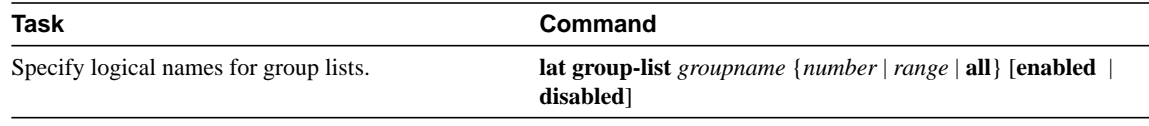

To display the defined groups, use the **show lat groups** command.

# **Specify Groups to Be Advertised**

You can specify a group code mask to use when advertising all services for a node. You can enter more than one group code by listing the numbers. You can also enter both a group code name and group codes. Perform the following task in global configuration mode:

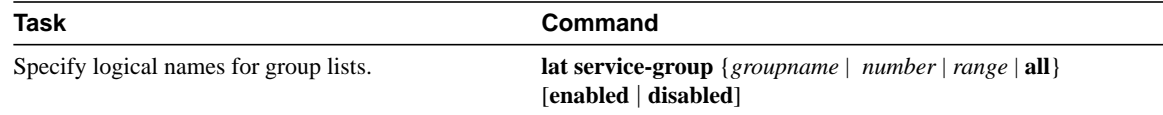

# <span id="page-5-2"></span>**Enable Inbound Services**

Just as LAT services are offered by host computers, they can also be offered by routers. A router implements both the host and server portions of the LAT protocol. This allows connections from either hosts or routers. When a host connects to a router, this is called a *host-initiated connection*. Host-initiated connections and connections from other routers are referred to collectively as*inbound connections*.

The tasks described in this section define support for host-initiated connections. This support includes refining the list of services that the router will support. An incoming session can be to either a port or a service. The port name is the terminal line number, as reported by the EXEC command **show users all**. Perform any of the following tasks in global configuration mode:

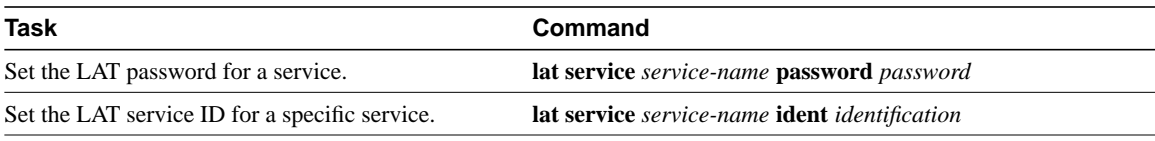

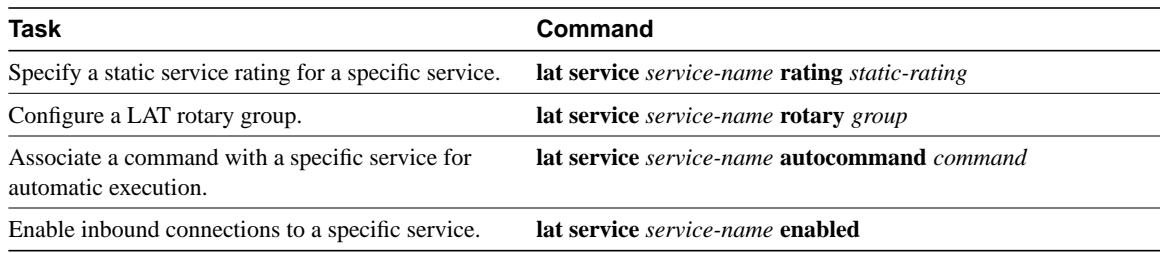

Use the **show lat advertised** EXEC command to display LAT services offered to other systems on the network.

A service must be specifically enabled, but not all of the attributes in the previous task table are necessary in a particular environment.

# <span id="page-6-0"></span>**Control Service Announcements and Service Solicitation**

You can configure your router to support the service responder feature that is part of the LAT Version 5.2 specification.

Specifically, the DECserver90L+, which has less memory than other DECservers, does not maintain a cache of learned services. Instead, the DECserver90L+ solicits information about services as they are needed.

LAT Version 5.2 nodes can respond for themselves; LAT Version 5.1 nodes, for example VMS Version 5.4 or earlier nodes, cannot. Instead, a LAT Version 5.2 node configured as a service responder can respond in proxy for those LAT Version 5.1 nodes.

Your router can be configured as a LAT service responder. Of course, if all your nodes are LAT Version 5.2 nodes, you do not need to enable the service responder features.

You can control service announcements and service solicitations as described in the following sections:

- [Enable Proxy Solicitation Support](#page-6-1)
- [Disable Broadcasts of Service Announcements](#page-7-0)
- [Adjust the Time between Service Announcements](#page-7-1)

### <span id="page-6-1"></span>Enable Proxy Solicitation Support

You can configure the router to respond to solicit-information requests addressed to LAT Version 5.1 nodes. This function allows nodes that do not cache service announcemets to interoperate with nodes that do not respond to solicit requests. Perform the following task in global configuration mode:

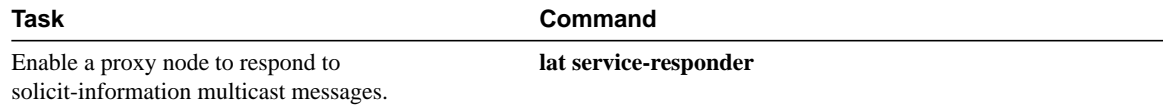

[Figure 2-2](#page-7-2) shows how a router can act as a proxy for LAT servers.

<span id="page-7-2"></span>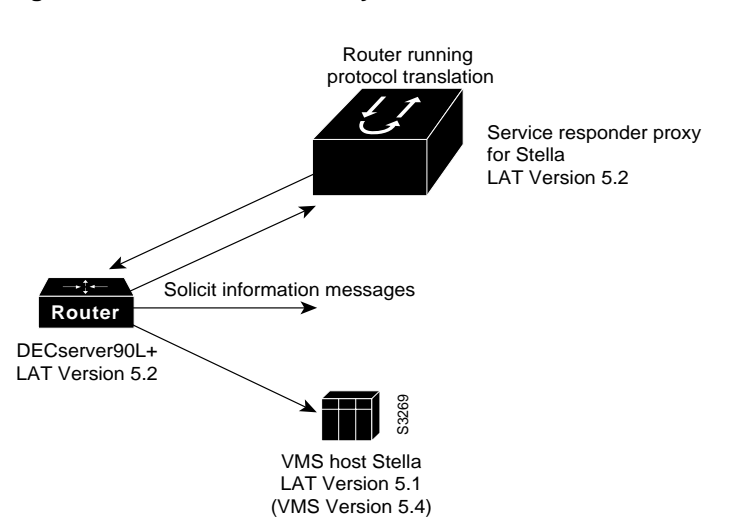

#### **Figure 2-2 Router as Proxy for LAT Server**

The DECserver90L+ broadcasts a solicit-information request in search of service *stella's* address. The VMS host, Stella, is unable to respond to the request because it is running LAT Version 5.1. The router is running LAT Version 5.2 with theservice responder feature enabled and informs the DECserver90L+ of Stella's address.

### <span id="page-7-0"></span>Disable Broadcasts of Service Announcements

You can disable periodic broadcasts of service announcements. If service announcements are enabled, the LAT node will periodically broadcast service announcements. If service announcements are disabled, the LAT node will not send service announcements; therefore, a remote node requiring a connection to such a node must use solicit-information messages to look up node information. Perform the following task in global configuration mode:

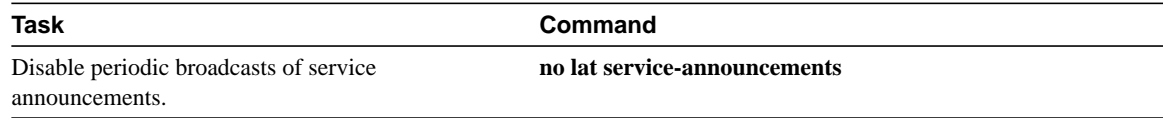

Only disable service announcements if all of the nodes on the LAN support the service responder feature.

### <span id="page-7-1"></span>Adjust the Time between Service Announcements

You can adjust the time between LAT service announcements for services offered by the router. This is useful in large networks with many LAT services and limited bandwidth. Perform the following task in global configuration mode:

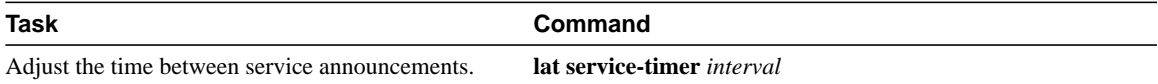

# <span id="page-8-0"></span>**Configure Traffic Timers**

You can customize the environment for transmitting LAT messages. Our implementation of LAT allows you to set these features:

- The number of retransmissions before declaring a system unreachable (the message-retransmit limit)
- The interval of time LAT waits before sending a keepalive message on an idle connection (the keepalive timer)
- The interval of time LAT waits between transmission of messages (the virtual-ciruit timer)

These features affect all LAT connection types. Perform the following tasks in global configuration mode, as necessary:

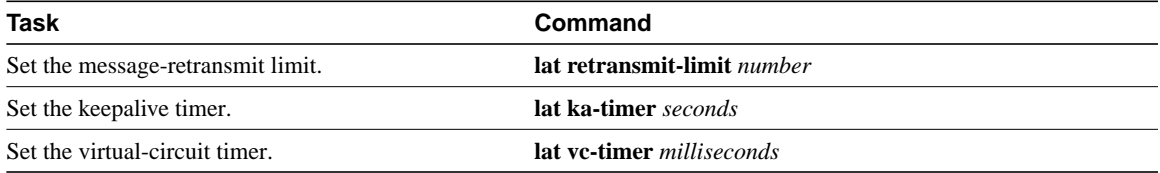

# <span id="page-8-1"></span>**Optimize Performance**

You can optimize performance for your LAT environment by performing the tasks described in the following sections:

- [Set the Number of Sessions on a Virtual Circuit](#page-8-2)
- [Set the Number of Messages Received by a Host Node](#page-8-3)
- [Set the Number of Messages Received by a Server Node](#page-9-2)

### <span id="page-8-2"></span>Set the Number of Sessions on a Virtual Circuit

You can set the number of sessions multiplexed over a single a LAT virtual circuit. The maximum (and default) number of sessions is 255. Perform the following task in global configuration mode:

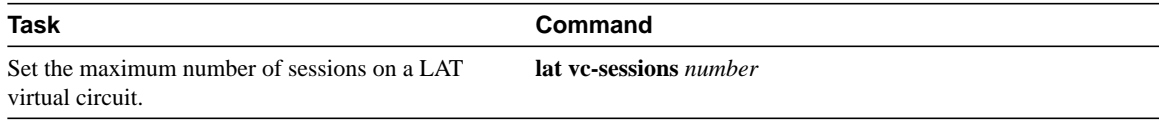

# <span id="page-8-3"></span>Set the Number of Messages Received by a Host Node

You can set the number of messages received by a host at one time. Increasing this number can enhance performance. Before Version 5.2, LAT allowed only one outstanding message at a time on a virtual-circuit. This restriction could limit the performance of routers processing a large number of messages because only one Ethernet packet of data could be in transit at a time. With LAT Version 5.2, nodes can indicate that they are willing to receive more than one message at a time. During virtual circuit startup, each side communicates to the other how many outstanding messages it is willing to accept. Perform the following task in global configuration mode:

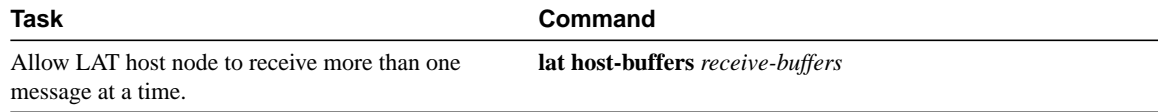

# <span id="page-9-2"></span>Set the Number of Messages Received by a Server Node

You can set the number of messages received by a server at one time. Increasing this number can enhance performance. Before Version 5.2, LAT allowed only one outstanding message on a virtual circuit at a time. This restriction could limit the performance of routers processing a large number of messages because only one Ethernet packet of data could be in transit at a time. With LAT Version 5.2, nodes can indicate that they are willing to receive more than one message at a time. During virtual-circuit startup, each side communicates to the other how many outstanding messages it is willing to accept. Perform the following task in global configuration mode:

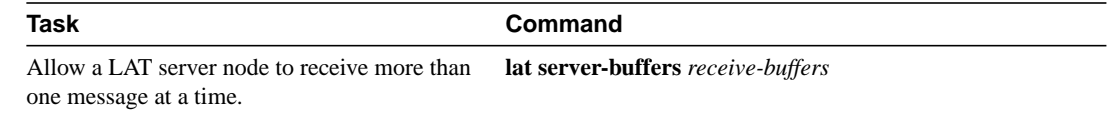

# <span id="page-9-0"></span>**Define Access Lists**

Because LAT groups were not intended to implement security or access control, the protocol translation software supports access lists to provide these functions. An access list is a sequential collection of permit and deny conditions that serve to restrict access to or from LAT nodes on a specific terminal line. Each access list statement defines a permit or deny condition and a matching criterion for the node name.

When a LAT connection is attempted (either incoming or outgoing), the node name of the destination service (*not* the service name) is compared against the regular expression. If they match, the connection is permitted or denied as specified.

To define access lists and conditions, perform the following task in global configuration mode:

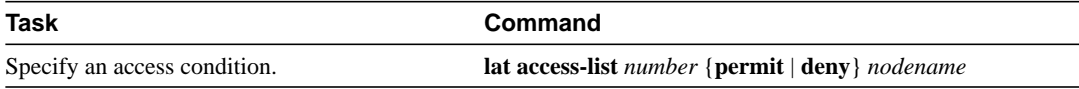

To restrict connections between terminal lines and node names in an access list, perform the following task in line configuration mode:

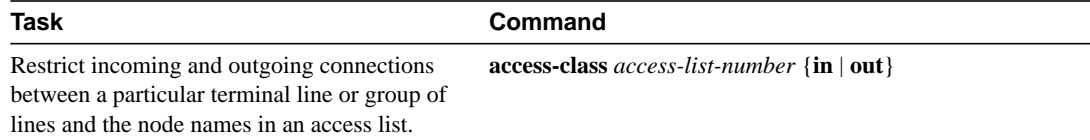

# <span id="page-9-1"></span>**Monitor and Maintain LAT**

To monitor and maintain LAT activity, perform one or more of the following tasks in EXEC mode:

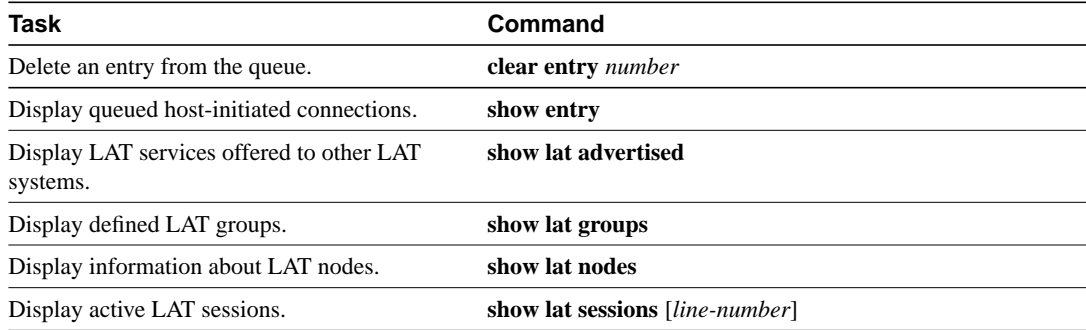

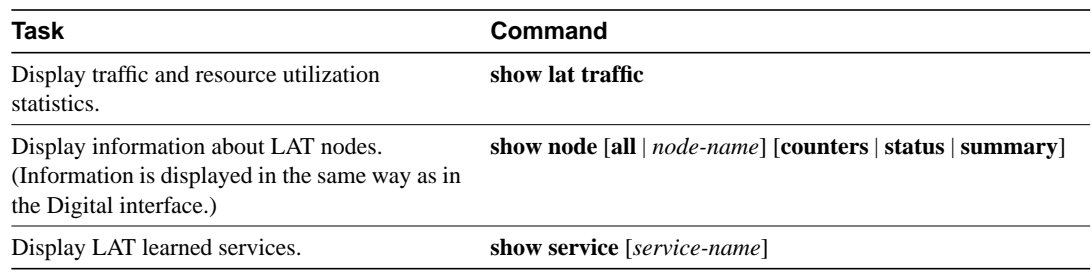

# <span id="page-10-0"></span>**LAT Examples**

The following sections provide LAT configuration examples:

- [Establishing Basic LAT Service Example](#page-10-1)
- [Establishing a LAT Service with Selected Group Codes Example](#page-10-2)
- [Displaying the LAT Services on the Same LAN Example](#page-11-0)
- [Establishing an Outbound LAT Session Example](#page-11-1)
- [Logically Partitioning LAT Services by the Terminal Line Example](#page-11-2)
- [Configuring LAT Rotary Groups Example](#page-11-3)
- [LAT Access Lists Examples](#page-12-0)
- [Associating a Rotary Group with a Service Example](#page-12-1)

### <span id="page-10-1"></span>Establishing Basic LAT Service Example

The following example establishes the LAT service ABLE for your router. Subsequently, your router will advertise ABLE (with default group code 0) on the LAN. Other LAT nodes can connect to your router using LAT service ABLE, provided the group codes on the LAT nodes and the group codes for ABLE intersect. By default, most LAT nodes, such as OpenVMS Version 5.5 hosts, have user group code set to 0, so you have default access to ABLE.

! Create LAT service with password protection and ! identification string using the following global configuration commands lat service ABLE password secret lat service ABLE ident Welcome to my machine

### <span id="page-10-2"></span>Establishing a LAT Service with Selected Group Codes Example

The following example establishes the LAT service ABLE from your router with selected group codes 1, 4 through 7, and 167. This limits inbound access to those LAT nodes that have group codes that intersect with those for LAT service ABLE.

```
! Establish a LAT group list
lat group-list HUBS 1 4-7 167
!
! Enable LAT group list for the service-group
lat service-group HUBS enabled
!
! Create LAT service with password protection and
! identification string
lat service ABLE password secret
lat service ABLE ident Welcome to my machine
```
### <span id="page-11-0"></span>Displaying the LAT Services on the Same LAN Example

The following example demonstrates how you can check which LAT services are on the same LAN as your router. Note that your router's own LAT service ABLE is also listed, with the "Interface" column listing the interface as "Local."

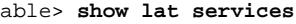

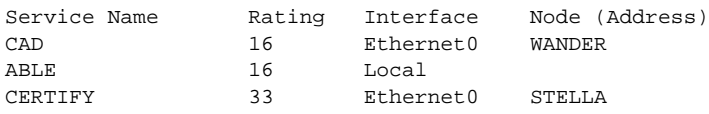

### <span id="page-11-1"></span>Establishing an Outbound LAT Session Example

The following example establishes a LAT session to remote LAT service HELLO using an interactive session:

able> **lat HELLO**

### <span id="page-11-2"></span>Logically Partitioning LAT Services by the Terminal Line Example

The following example illustrates how LAT services are logically partitioned by terminal line. At the example site, lines 1 through 7 go to the shop floor, lines 8 through 11 go to the Quality Assurance (QA) department, and lines 12 through 16 go to a common area.

```
! Define LAT groupnames
lat group-list DEFAULT 0
lat group-list FLOOR 3
lat group-list QA 4
!
line 1 7
lat out-group FLOOR enabled
lat out-group DEFAULT disabled
line 8 11
lat out-group QA enabled
lat out-group DEFAULT disabled
line 12 16
lat out-group DEFAULT FLOOR QA enabled
```
### <span id="page-11-3"></span>Configuring LAT Rotary Groups Example

The following example illustrates how to configure a range of lines for rotary connections, then establishes the LAT service named Modems for rotary connection:

```
! Establish rotary groups
line 3 7
rotary 1
!
! Establish modem rotary service
!
lat service Modems rotary 1
lat service Modems enabled
```
#### <span id="page-12-0"></span>LAT Access Lists Examples

The following example illustrates incoming permit conditions for all IP hosts and LAT nodes with specific characters in their names and a deny condition for X.25 connections to a printer. Outgoing connections, however, are less restricted.

```
! Permit all IP hosts, LAT nodes beginning with "VMS" and no X.25
! connections to the printer on line 5
!
access-list 1 permit 0.0.0.0 255.255.255.255
lat access-list 1 permit \gammaMS.*
x29 access-list 1 deny .*
!
line 5
access-class 1 in
!
! Meanwhile, permit outgoing connections to various places on all the
! other lines.
!
! Permit IP access within cisco
access-list 2 permit 131.108.0.0 0.0.255.255
!
! Permit LAT access to the Stella/blue complexes.
lat access-list 2 permit ^STELLA$
lat access-list 2 permit ^BLUE$
!
! Permit X25 connections to infonet hosts only.
x29 access-list 2 permit ^31370
!
line 0 99
access-class 2 out
```
The following example illustrates how to define access lists that permit all connections, thereby conforming to software behavior prior to Release 9.0. Keep in mind that the value supplied for the *number* argument in both variations of the **access-class** line configuration commands is used for *all* protocols supported by the router. If you are already using an IP access list, it will be necessary to define LAT (and possibly X.25) access lists permitting connections to everything, to emulate the behavior of earlier software versions.

```
access-list 1 permit 131.108.0.0 0.0.255.255
access-list 1 permit 150.136.0.0 0.0.255.255
!
line 1 40
access-class 1 out
! define LAT access list that permits all connections
lat access-list 1 permit .*
```
### <span id="page-12-1"></span>Associating a Rotary Group with a Service Example

The following example defines a service that communicates with a specific line and defines a rotary with only that line specified. For more information about rotary groups and the **rotary** line configuration command, refer to the *Router Products Configuration Guide*.

```
hostname ciscots
! Service name for the router as a whole
lat service ciscopt enable
! Set up some lines with unique service names
line 1
rotary 1
lat service ciscopt1 rotary 1
lat service ciscopt1 enable
!
line 2
```

```
rotary 2
lat service ciscopt2 rotary 2
lat service ciscopt2 enable
```